# iPhone Application Programming Lab 1: Provisioning Profiles Walkthrough

Leonhard Lichtschlag Media Computing Group **RWTH Aachen University** Winter Semester 2013/2014 http://hci.rwth-aachen.de/iphone

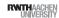

# What is a Provisioning Profile?

- Provisioning Profile = (Set of Developers, Set of Devices. Set of Apps)
- Configure in Member Center
- Also a file on the developer's Mac and iOS Devices
- ullet iOS Settings  $\longrightarrow$  General  $\longrightarrow$  Profiles

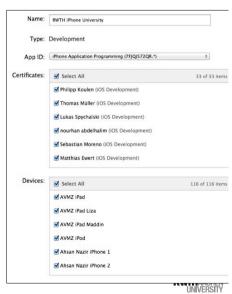

## Provisioning Profiles and other evils

- iOS Devices allow only audited apps, no arbitrary code execution
- Therefore, developers have to register a whitelist of people and whitelist of devices which are allowed to run a whitelist of custom apps
- Not needed for the Simulator
- And students of this class have to jump through these hoops as well
- Step 1: You'll need to join the RWTH dev team with your Apple ID

2 iPhone Application Programming . Leonhard Lichtschlag

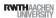

### Troubleshooting Provisioning Profiles

- Does Xcode know about the provisioning profile?
  - "No provisioning profile found"
  - Xcode can download it automatically (if you selected the team in the build settings)
  - or download "RWTH iPhone University" from member center and drag on Xcode

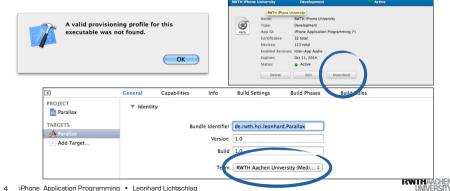

#### How are Apps identified?

- App identifier is a unique identifier of your choosing for each app
- e.g., de.rwth.hci.leonhard.Parallax
- In Info.plist of the App

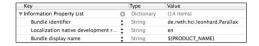

- In profile will look like this X6T4653S34.de.rwth.hci.\*
  - Blurb at beginning is added by Apple
  - \* allows all strings
- Set permissions in member center

5 iPhone Application Programming • Leonhard Lichtschlag

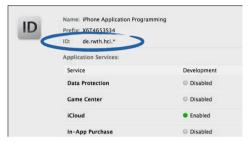

#### How are Devices identified?

- Each device has a unique identifier (UDID)
- ullet View the UDID of your device in iTunes or Xcode  $\longrightarrow$  Organizer

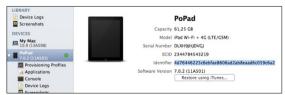

 Each device that one wants to develop on needs to be added in the member center

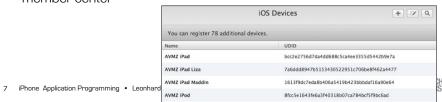

### Troubleshooting App Identifiers

- ➡ Does the provisioning profile whitelist your custom app identifier?
- √ "No provisioning profile found"
- ✓ Always use de.rwth.hci.{something you like}

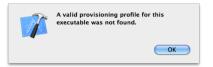

6 iPhone Application Programming • Leonhard Lichtschlag

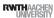

### Troubleshooting UDIDs

- Does the provisioning profile whitelist your device?
- ✓ We've added all devices we hand out.
- Email us if you bring your own device so we can add it as well
- ✓ Inspect the profile in the member center and look for the UDID of your device

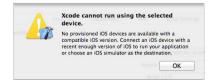

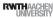

#### How are Developers identified?

- You'll need a developer certificate for our team
- Create one in member center → Certificates, Identifiers & Profiles
- Creates a file on your Mac / in your Keychain
- Export and backup

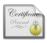

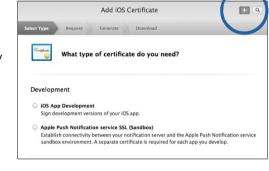

9 iPhone Application Programming • Leonhard Lichtschlag

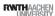

- Does Xcode know about the provisioning profile?
  - √ "No provisioning profile found"
  - ✓ Xcode can download it automatically (if you selected the team in the build settings)
  - ✓ or download "RWTH iPhone University" from member center and drag on Xcode
- Does the provisioning profile whitelist your custom app identifier?
- √ "No provisioning profile found"
- ✓ Always use de.rwth.hci.{something you like}
- Does the provisioning profile whitelist your device?
  - ✓ Inspect the profile in the member center and look for the UDID of your device
  - ✓ Email us if you bring your own device
- Does the provisioning profile whitelist you?
  - √ "No developer identity found"
  - ✓ Do you have a current developer certificate? No  $\longrightarrow$  create a new one.
  - ✓ Does your computer know about it? No → Export it from Keychain
- ✓ Inspect the profile in the member center and look for your name

#### Troubleshooting developer certificates

- → Does the provisioning profile whitelist you?
- √ "No code signing identity found"
- ✓ Do you have a current developer certificate? No create a new one
- ✓ Does your computer know about it? No → Export it from your main machine or revoke and request a new one
- ✓ Inspect the profile in the member center and look for your name

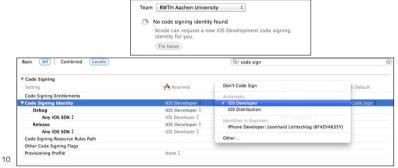

RWTHAACHEN

#### **Future**

- Apps that use Apple server resources (Games, Push Notifications) need their own app identifier
- There are also Distribution and Testing profiles
- Identifiers for PassKit and Push Notifications similar in style to AppIDs
- Mac App Store works the same way but without device identifiers

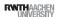

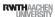